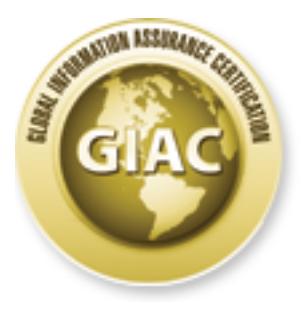

# Global Information Assurance Certification Paper

# Copyright SANS Institute [Author Retains Full Rights](http://www.giac.org)

This paper is taken from the GIAC directory of certified professionals. Reposting is not permited without express written permission.

# [Interested in learning more?](http://www.giac.org/registration/gcfa)

Check out the list of upcoming events offering "Advanced Digital Forensics and Incident Response (Forensics 508)" at http://www.giac.org/registration/gcfa

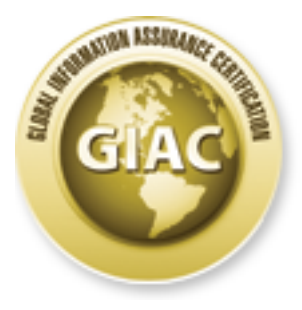

# Global Information Assurance Certification Paper

# Copyright SANS Institute Author Retains Full Rights

This paper is taken from the GIAC directory of certified professionals. Reposting is not permited without express written permission.

# Interested in learning more?

Check out the list of upcoming events offering "Advanced Computer Forensic Analysis and Incident Response (Forensics 508) at http://www.giac.org/registration/gcfa

# **Repurposing Network Tools** to Inspect File Systems

GIAC (GCFA) Gold Certification

Author: Andre Thibault, andre.SANS.paper@gmail.com Advisor: Johannes Ullrich, Ph.D.

Accepted: MMM DD 2014 (Date your final draft is accepted by your advisor)

## Abstract

It can be a laborious and manual process to perform computer forensics to identify files of interest on a host. Any tools that can be used to automate portions of this process will help to accelerate computer forensics and reduce the likelihood of human error. If a host is compromised it is likely that antivirus and other hostbased security tools have failed to detect and/or remediate malware that caused the compromise. If a host contains a file of interest that is not specifically malware then host-based security tools will also have not detected the file. It may be beneficial to repurpose existing network based security tools and signatures to evaluate local files. Network based tools may be used as a "second set of eyes" to inspect the file system. A possible method to perform this inspection could be to combine dd with Ncat/Netcat and Snort. In essence, the file system could be sent "over the wire" in order to allow "traditional" network based IDS inspection to be used in a novel manner.

#### 1. **Introduction**

Digital forensics can be a laborious and multi-step process. Some of the initial steps in digital forensics include: Data Reduction, Anti-Virus checks, and an Indicator of Compromise (IOC) search. One purpose of Data Reduction is to simplify and scope the search for the data of interest (Lee, 2012). The analyst may be searching to see if known data (i.e. a string, or a file) exists or may be searching for completely unknown data (i.e. "is there anything bad on this filesystem?"). The Anti-Virus check may be used to check against "known bad" lists (signatures). The analyst may also search for Indicators of Compromise (either evidence of malware files or artifacts that result from the effects of malware), (OpenIOC, 2011). A host-based or "local" approach is typically and logically used to assist in the search for local data of interest. Each of these steps focuses entirely on data that is resident on the system and it would seem obvious to define the scope of the analysis in this manner.

However, it may also be beneficial to consider that much of the local data on a system originated from outside that system. This locally stored data has frequently made its way on to the system via a network connection. When considering that this local information has likely transited the network at some point in time, it may be wise to broaden the search for data of interest to the network. It may be worthwhile to obtain Intrusion Detection System/Intrusion Prevention System (IDS/IPS) logs for review to see if some of those local files or data ever triggered IDS/IPS events when transiting the network on their way to the target system. However, the forensic analyst may not have access to the relevant IDS/IPS logs in a number of situations: (1) the analyst is performing digital forensics as a third party; (2) the relevant IDS/IPS logs have fallen out of the log retention period; or (3) the owners of the IDS/IPS logs are unwilling to share the logs (since the logs could contain sensitive data and/or data that may not pertain to the target system). In this scenario it is possible (in a manner of speaking) to "regenerate" the relevant IDS/IPS logs. By re-routing the filesystem over the network it is possible to then inspect the data with an IDS/IPS. This allows the analyst to leverage wellestablished IDS rule infrastructure. If an organization has custom IDS rules based on

policies that pertain that organization, then violation of these custom rules (and the corresponding alerts) are an ideal starting point to identify items of interest. Re-routing the filesystem over the network (to allow IDS inspection) can be accomplished with wellknown network utilities/tools such as dd and Ncat/Netcat (Maurya, 2009). IDS inspection can be done with an open source IDS such as Snort. By combining these tools in this manner one may be able to achieve results that may not otherwise be easily obtained.

# $1.1.$  dd

The Unix utility dd has long been used to copy and convert files. For its primary functionality, dd simply takes an input and then provides an output (Carrier, 2005). The great power of dd (as with many other Unix based utilities) lies in its many options and flexibility. This utility is often used by forensics analysts when creating forensic copies/images of a target filesystem. In the process of acquiring a forensic image, dd can be used to copy the target system (input) to a remote system (output). The forensic analyst can specify the input/output block size (number of bytes). Specifying the block size can affect the speed of the copying process and can also affect how efficiently data can be recovered. Text encodings can be specified to account for data format and/or differences in filesystem formats. There may already be a plan to use dd during forensic imaging when performing network-based acquisition (Carrier, 2005). Since the analyst will be generating network traffic during the imaging process it is advocated that the analyst use a few additional tools to take advantage of this network traffic by performing IDS inspection upon it.

## 1.2. Neat/Netcat

The utility Ncat (Gibson, 2013) is a rewritten and improved version of another long used UNIX utility: Netcat (Hobbit, 1996). Both Neat and Netcat are used primarily to communicate across a network connection. Like dd, these utilities take an input and provide an output, and whereas dd is primarily focused on files, these utilities are primarily focused on network communications. As with dd, these utilities are extremely flexible. The original Netcat utility has often been thought of as a "Swiss army knife" for network communications.

# 1.3. Snort

The Snort IDS (Roesch, 2013) is one of the most popular IDSs in the world. A major benefit associated with Snort is the ease with which one can create custom rules/signatures for the IDS. As a result of this facility there are a large number of rules/signatures covering many categories of interest that are available to the public (Emerging Threats, 2013). In addition, there are also a large number of Snort rules/signatures that are commercially and/or privately available. This vast repository of available signatures is one of Snort's greatest advantages

# 1.4. Snort rule advantages

Snort rules (Snort Rules, 2013) are written in plain text. Being in plain text makes these rules relatively easy to create, review, share, and customize quickly. Since IDS rules can sometimes be prone to errors and/or be prone to "firing" excessively it is important to be able to easily modify and tune these rules.

### 1.4.1. Rule Selection

When performing computer forensics on a target system owned by an organization it could be useful to leverage the IDS rules that are currently used by that organization. An organization has likely gone through a vetting and Quality Assurance (QA) process for its IDS rules. These rules can serve as a starting point to identify violations of an organization's policies. Beyond policy violations, an analyst may also desire to search for "unknown unknowns"; this would indicate the use of a larger IDS ruleset. If the analyst has been directed to search for a category of malware, or a specific information category, then the corresponding IDS ruleset could be selected and focused upon.

# 1.4.2. Custom Rules

If the analyst has been made aware of a specific piece of information to search for, corresponding custom IDS rules could be created. Examples could include rules for any of the following: (1) proprietary or classified information (e.g. intellectual property, secrets); (2) a specific exploit; or (3) any specific words or characters, i.e. "strings".

#### File inspection using network tools  $2.$

#### Configuration  $2.1.$

In order to rapidly facilitate a testing environment, an existing security focused Linux distribution called Network Security Toolkit (NST) was selected (Henderson & Blankenbaker, 2013). NST was selected based upon its facile integration of a number of the necessary network security tools (Snort, Netcat, and Ncat) as well as the standard Linux utility dd.

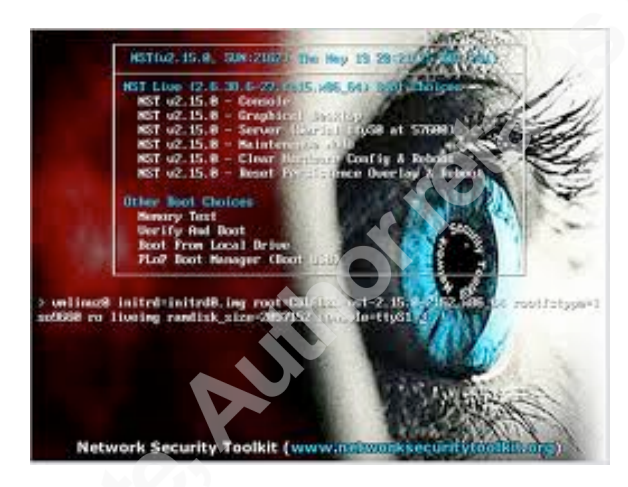

Figure 1. Screenshot of NST boot screen

Snort, although preinstalled, still requires some amount of configuration. The Snort configuration file, snort conf, was modified. In addition, select Snort rulesets were identified and referenced in the snort.conf file. A custom Snort ruleset was created. Specific Snort "runtime" options were selected; options were selected to favor human readable review of testing results (rather than favoring performance). In a managed production setting, different Snort options may be selected to improve performance when running searches against a large dataset.

In this section of snort.conf, specific rules ts are identified.

```
include classification.config
include reference.config
# Step #7: Customize your rule set
# For more information, see Snort Manual, Uriting Snort Rules
# NOTE: All categories are enabled in this conf file
# site specific rules
include $RULE_PATH/local.rules
include $RULE_PATH/community.rules
include $RULE_PATH/andre.rules
```
Figure 2. Screenshot of a section of the Snort.conf file.

In this screenshot specific Snort switches are used. Switch meanings are listed below.

```
[root@probe-wlan0 sbin]# sudo snort -C -d -e -K ascii -l /var/log/snort -v -i wlan0<br>Running in packet logging mode
         --== Initializing Snort ==--
Initializing Output Plugins!
Log directory = /var/log/snort
pcap DAQ configured to passive.
Requiring network traffic from "wlan0".
Decoding Ethernet
         --== Initialization Complete ==--
            -*> Snort! (**-)\circ<sup>2</sup><sup>2</sup>/2
            Version 2.9.4.5 GRE (Build 71)
            By Martin Roesch & The Snort Team: http://www.snort.org/snort/snort-team
            Copyright (C) 1998-2013 Sourcefire, Inc., et al.
            Using libpeap version 1.3.0
            Using PCRE version: 8.31 2012-07-06
            Using ZLIB version: 1.2.7
```
Commencing packet processing (pid=570)

Figure 3. Snort switches.

- $-C$ (log payload data in ascii, rather than hex)
- $-d$ (log application layer data)
- (log link layer packet headers)  $-e$
- $-K$ (specify log format, ascii is used for ease of human review)
- $-1$ (output results to log specified log path/file)
- (verbose)  $-V$
- $-i$ (specify the interface to listen on)

The tool Neat was then configured. A remote computer was used as a destination; this system served as a recipient of the forensic target system's copied files. A persistent Neat "server" was setup on a specific port on the remote computer:

Mac:bin macuser\$ neat -1 12345 -k | dd of=/Users/macuser/Desktop/netcat-dd-dest/file

Figure 4. Neat server.

The following Neat switches are used above:

- $-1$ (listener port)
- $-k$ (persistence)

The data is piped to dd and is then sent to the specified filesystem location.

From the forensic target system an Neat "client" is used to communicate with the remote computer's Neat "Server" port. The utility dd is used to copy files over this Neat connection. For the purpose of file inspection it is not actually necessary that the files even reach their destination, however if forensic network-based image acquisition were being performed simultaneously, accurate data transfer would be a requirement.

# 2.2. Testing

Entire drive images or folders could be transferred and inspected using the methods described above. For the sake of brevity, individual files will be transferred and inspected in the following examples.

### 2.2.1. Policy Violation

If an analyst was searching for Policy Violations, the analyst could use a specific Snort rules et/rules to assist with the search. An example could include a rule to search for documents tagged with security classification or Intellectual Property (IP) markings (e.g. Confidential, Sensitive, or Company Proprietary). These rules could assist with Data Reduction

Here is a Snort rule designed to look for a specific class of confidential documents:

alent top any any -> any any (msg:"POLICY confidential"; flow: established;<br>pore:"/CONFIDENTIAL//NOAGENTS/ism"; classtype:policy-other; sid:9000001; rev:1;)

Figure 5. Snort rule  $#1$ .

This rule will be used to detect the following sample "confidential" document.

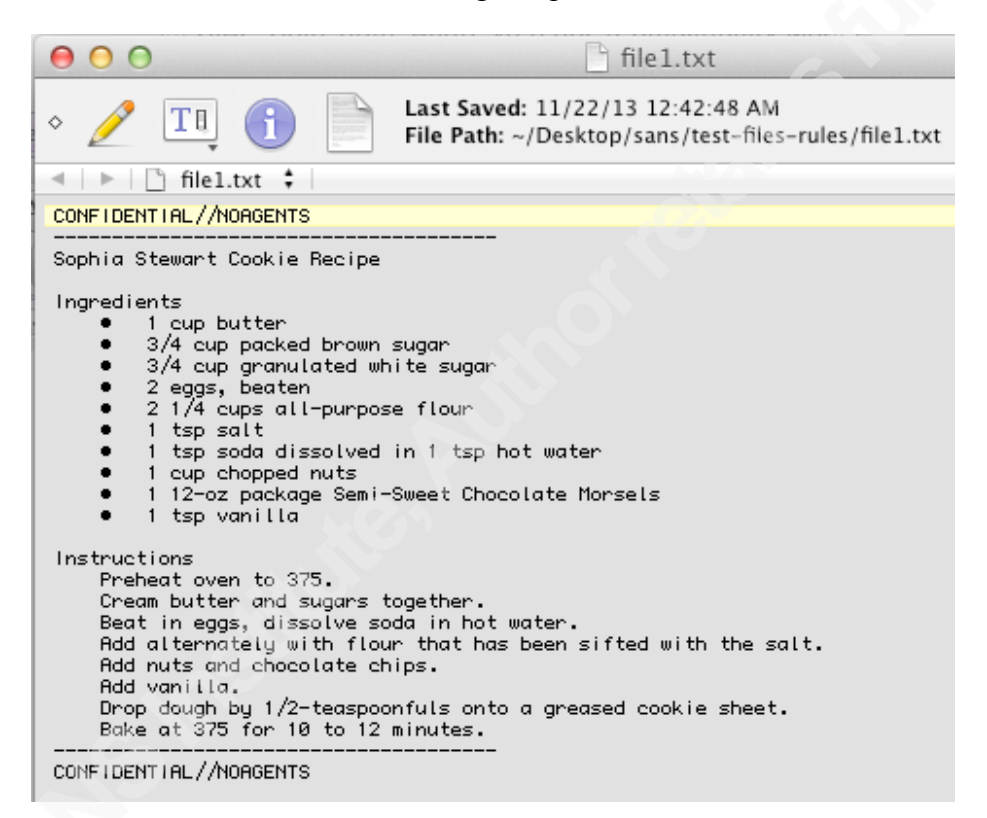

Figure 6. Screenshot of file1.txt.

The tool dd is used to copy a "confidential" file over Neat.

[root@probe-wlan0 folder1]# dd if=/home/nst/folder1/file1.txt | ncat 10.0.1.2 12345 1+1 records in 1+1 records out 788 bytes (788 B) copied, 4.7352e-05 s, 16.6 MB/s

Figure 7. Transfer of file1.txt.

The Snort rule matches against the traffic and generates the log file TCP:35773-12345.

[root@probe-wlan0 folder1]# cd /var/log/snort/10.0.1.13  $[root$ Pooterwlan0 10.0.1.13]# ls -1 total 32 -rw------- 1 root root 4464 Nov 24 22:18 TCP:35773-12345 -rw------- 1 root root 4464 Nov 24 22:18 TCP:35774-12345 -rw------- 1 root root 3780 Nov 24 22:18 TCP:35775-12345<br>-rw------- 1 root root 3789 Nov 24 22:19 TCP:35776-12345 -rw------- 1 root root 3330 Nov 24 22:19 TCP:35777-12345

Figure 8. Snort alert log file.

Here is the content of log file TCP:35773-12345.

```
TCP Options (8) => MSS: 1460 NOP WS: 3 NOP NOP TS: 250863658 363772805
TCP Options => SackOK EOL
11/24-22:18:09.976540 00:17:F2:44:07:79 -> B8:C7:5D:12:CA:CF type:0x800 len:0x42
10.0.1.13:35773 -> 10.0.1.2:12345 TCP TTL:64 TOS:0x0 ID:51370 lpLen:20 DgmLen:52 DF
***A**** Seq: 0x31D0732D Ack: 0x4EF1EEA5 Win: 0x73 TopLen: 32
TCP Options (3) => NOP NOP TS: 363773022 250363658
11/24-22:18:09.976688 00:17:F2:44:07:79 -> B8:C7:5D:12:CA:CF type:0x800 len:0x356
10.0.1.13:35773 –> 10.0.1.2:12345 TCP TTL:64 TOS:0x0 ∣D:51371 اّpLen:20 DgmLen:840 DF
***AP*** Seq: 0x31D0732D Ack: 0x4EF1EEA5 Win: 0x73 TopLen: 32
TCP Options (3) => NOP NOP TS-363773022 250863658<br>CONFIDENTIAL//NOAGENTS.
phia Stewart Cookie Recipe... In redients...... 1 cup butter......3
/4 cup packed brown sugar......3/4 cup granulated white sugar...<br>...2 eggs, beaten......2 1/4 cups all-purpose flour......1 tsp s
alt......1 tsp soda dissolved in 1 tsp hot water......1 cup chop
ped nuts......1 12-oz package Semi-Sweet Chocolate Morsels .....
.1 tsp vanilla..instructions..Preheat oven to 375. ..Cream butte
r and sugars together. ..Beat in eggs, dissolve soda in hot wate
r. ..Add alternately with flour that has been sifted with the sa
It. .. Add nuts and chocolate chips. .. Add vanilla. .. Drop dough
by 1/2-teaspoonfuls onto a greased cookie sheet. ..Bake at 375 f
or 10 to 12 minutes...<br>IDENTIAL//NOAGENTS..
                                                   – JCONE,
11/24-22:18:09.976754 00:17:F2:44:07:79 -> B8:C7:5D:12:CA:CF type:0x800 len:0x42
10.0.1.13:35773 -> 10.0.1.2:12345 TCP TTL:64 TOS:0x0 ID:51372 ipLen:20 DgmLen:52 DF
TCP Options (3) => NOP NOP TS: 363773022 250863658
```
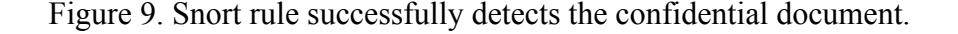

## 2.2.2. Discover unspecified "bad" files

In a case where an analyst suspected that a host was compromised but did not know what malware caused the compromise, the analyst could leverage a set of Snort rules to search for Indicators of Compromise (IOC).

Here is an example of a modified Snort "Community Rule" (Community Rules, 2013) designed to detect a possible IOC.

```
alent top any any -> any any (msg:"INDICATOR-COMPROMISE config.inc.php in iframe";
flow:to_client,established; file_data; content:"<iframe"; content:"config.inc.php";
within:100; content:"</iframe>"; reference:url,blog.sucuri.net/2013/05/
auto-generated-iframes-to-blackhole-exploit-kit-following-the-cookie-trail.html;
classtype:malware-trojan; sid:26585; rev:9;)
```
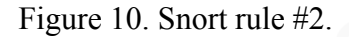

The above rule will be used to detect the following sample file containing an IOC.

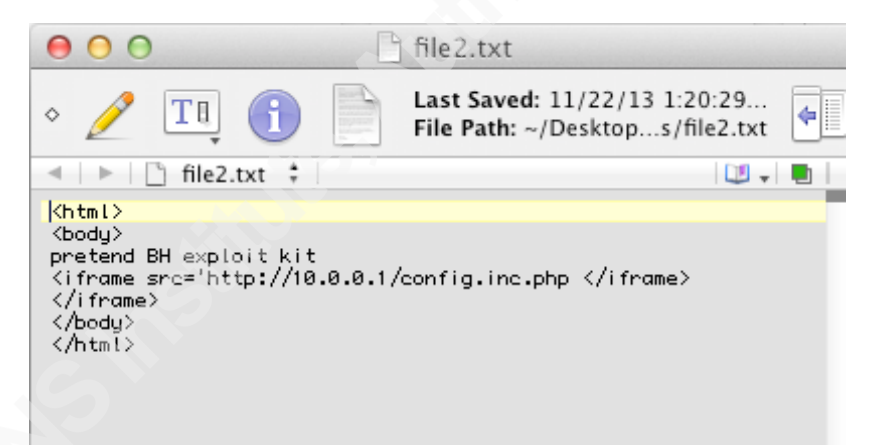

Figure 11. Screenshot of file2.txt.

The tool dd is used to copy a file containing an IOC over Neat:

```
[root@probe-wlan0 folder1]# dd if=/home/nst/folder1/file2.txt | ncat 10.0.1.2 12345
0+1 records in
0+1 records out
116 bytes (116 B) copied, 0.00244018 s, 47.5 kB/s
```
Figure 12. Transfer of file2.txt.

The Snort rule matches against the traffic and generates the log file TCP:35775-12345.

[root@probe-wlan0 folder1]# cd /var/log/snort/10.0.1.13  $[root$ Pprobe-wlan0 10.0.1.13]# ls -1 total 32 -rw------- 1 root root 4464 Nov 24 22:18 TCP:35773-12345 -rw------- 1 root root 4464 Nov 24 22:18 ICP 35774-12345 -rw------- 1 root root 3780 Nov 24 22:18<mark> TCP:35775-12345</mark> | -rw------- 1 root root 3789 Nov 24 22:19 TCP:35776-12345 -rw------- 1 root root 3330 Nov 24 22:19 TCP:35777-12345

Figure 13. Snort alert log file

Here is the content of log file TCP:35775-12345.

11/24-22:18:55.637675 00:17:F2:44:07:79 -> B8:C7:5D:12:CR:CF tupe:0x800 len:0x4A 10.0.1.13:35775 -> 10.0.1.2:12345 TCP TTL:64 TOS:0x0 1D:54120 TpLen:20 DgmLen:60 DF \*\*\*\*\*\*S\* Seq: 0xAB1BBDD3 Ack: 0x0 Win: 0x3908 TcpLen: 40 TCP Options (5) => MSS: 1460 SackOK TS: 363818683 0 NOP WS: 7 11/24-22:18:56.029868 B8:C7:5D:12:CA:CF -> 00:17:F2:44:07:79 type:0x800 len:0x4E 10.0.1.2:12345 -> 10.0.1.13:35775 TCP TTL:64 TOS:0x0 ID:8810 IpLen:20 DgmLen:64 DF \*\*\*A\*\*S\* Seq: 0x5E2B8F14 Ack: 0xAB1BBDD4 Win: 0xFFFF TopLen: 44 TCP Options (8) => MSS: 1460 NOP WS: 3 NOP NOP TS: 250909676 363818683 TCP Options => SackOK EOL 11/24-22:18:56.029970 00:17:F2:44:07:79 -> B8:C7:5D:12:CA:CF type:0x800 len:0x42 10.0.1.13:35775 -> 10.0.1.2:12345 TCP TTL:64 TOS:0x0 ID:54121 [pLen:20 DgmLen:52 DF \*\*\* A\*\*\* Seq: 0xAB1BBDD4 Rck: 0x5E2B8F15 Win: 0x73 TepLen: 32 TCP Options (3) => NOP NOP TS: 363819075 250909676 11/24-22:18:56.030126 00:17:F2:44:07:79 -> B8:C7:5D:12:CA:CF type:0x800 len:0xB6 10.0.1.13:35775 -> 10.0.1.2:12345 TCP TTL:64 TOS:0x0 ID:54122 ipLen:20 DgmLen:168 DF \*\*\*AP\*\*\* Seq: 0xAB1BBDD4 Ack: 0x5E2B8F15 Win: 0x73 TepLen: 32<br>TCP Options (3) => NOP NOP TS: 363819076 250909676 <html><br/>><br/>body>.pretend BH exploit kit.<iframe src='http://10.0.0. 1/config.inc.php </iframe>.</iframe>.</body>.</html> 11/24–22:10-56-030195 00:17:F2:44:07:79 –> B8:C7:5D:12:CA:CF type:0x800 len:0x42<br>10.0.1.13:35775 –> 10.0.1.2:12345 TCP TTL:64 TOS:0x0 |D:54123 |pLen:20 DgmLen:52 DF<br>\*\*\*A\*\*\*F Seq:-0xAB1BBE48 |Ack: 0x5E2B8F15 |Win: 0x73 |Tcp TCP Options (3) => NOP NOP TS: 363819076 250909676 

Figure 14. Snort rule successfully detects the IOC file.

## 2.2.3. Detect Specific type of Malware

If an analyst knew that a specific type of malware was involved but did not know which files on the system contained the malware, the analyst could leverage specific Snort rules or rulesets to narrow down the search. This search could assist with the Anti-Virus check.

This test will look for evidence of files that contain code that might be used to execute a "NOP sled" remote buffer overflow exploit (Honeynet Project Staff, 2002). Specifically, the search will look for the hex value for the NOP operation  $(0x90)$  in the x86 architecture. Here is an example rule intended to detect the buffer overflow exploit code (Lockhart, 2006).

```
alert top any any -> any any (msg:"Possible exploit"; content:"|90|"; )
```
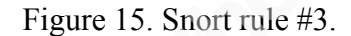

The above rule will be used to detect the following sample document containing a "buffer" overflow" code snippet.

|               |                                |     |      |    |     |                |                                     |       |          |      |     |       | file3.txt |              |     |    |     |       |              |  |
|---------------|--------------------------------|-----|------|----|-----|----------------|-------------------------------------|-------|----------|------|-----|-------|-----------|--------------|-----|----|-----|-------|--------------|--|
|               |                                |     |      |    |     | $\subset \Box$ |                                     |       |          |      |     |       |           |              |     |    | Hex |       | $\gg$        |  |
| Save          |                                |     | COOM |    | Cut |                |                                     | Paste |          | Undo |     |       | Redo      |              |     |    |     |       | Go To Offset |  |
| 00.           | 90.                            |     |      |    |     |                | 98 98 98 98 98 98 98 98 98 98 98 98 |       |          |      |     |       |           | 90 90 90 90  |     |    |     |       |              |  |
| 10            | 90                             | 90  | 90   | 90 |     | 9090           | 90.                                 | 90    | 190.     | 90   | 90. | 90    | 90        | 90           | 90  | 90 |     |       |              |  |
| 20            | 90                             | 90. | 90   | 90 | 90. | 90.            | 90                                  | 90    | 90.      | 90   | 90. | 90    | 90        | 90.          | 90  | 90 |     |       |              |  |
| 30            | 90.                            | 90  | 90   | 90 | 90  | 90             | 90                                  | 90    | 90.      | 90   | 90  | 90    | 90.       | 90           | 90  | 90 |     |       |              |  |
| 40            | 90.                            | 90. | 90   | 90 | 90. | 90.            | 90.                                 | 90    | 190.     | 90   | 90. | 90    | 90.       | 90.          | 90. | 90 |     |       |              |  |
| 50            | 90.                            | 90  | 90   | 90 |     |                | 90 90 90                            | 90    | 190.     | 90   |     | 90 90 | 90.       | 90.          | 90. | 90 |     |       |              |  |
| 60            | 90.                            | 90. | 90.  | 90 | 90. |                | 90 90                               |       | 90 90 90 |      | 90. | 90.   | 90        | 90.          | 90. | 90 |     |       |              |  |
| 70            | 90.                            |     |      |    |     |                |                                     |       |          |      |     |       |           |              |     |    |     | . ) . |              |  |
|               |                                |     |      |    |     |                |                                     |       |          |      |     |       |           |              |     |    |     |       |              |  |
|               |                                |     |      |    |     |                |                                     |       |          |      |     |       |           |              |     |    |     |       |              |  |
|               |                                |     |      |    |     |                |                                     |       |          |      |     |       |           |              |     |    |     |       |              |  |
|               |                                |     |      |    |     |                |                                     |       |          |      |     |       |           |              |     |    |     |       |              |  |
|               |                                |     |      |    |     |                |                                     |       |          |      |     | ø.    |           |              |     |    |     |       |              |  |
| Value<br>Type |                                |     |      |    |     |                |                                     |       |          |      |     |       |           |              |     |    |     |       |              |  |
| 8 bit signed  |                                |     |      |    |     |                |                                     |       |          |      |     |       |           |              |     |    |     |       |              |  |
| 8 bit unsi    |                                |     |      |    |     |                |                                     |       |          |      |     |       |           |              |     |    |     |       |              |  |
|               | Little Endian<br>Hex<br>Insert |     |      |    |     |                |                                     |       |          |      |     |       | Offset: 0 | Selection: 0 |     |    |     |       |              |  |

Figure 16. Screenshot of file3.txt.

The tool dd is used to copy a file containing "buffer overflow" code over Neat:

[root@probe-wlan0\_folder1]#\_dd\_if=/home/nst/folder1/file3.txt | ncat 10.0.1.2\_12345 0+1 records in 0+1 records out 128 bytes (128 B) copied, 0.00238773 s, 53.6 kB/s

Figure 17. Transfer of file3.txt.

The Snort rule matches against the traffic and generates the log file TCP:35776-12345.

[root@probe-wlan0 folder1]# cd /var/log/snort/10.0.1.13 [root@probe-wlan0 10.0.1.13]# ls -l total 32 -rw------- 1 root root 4464 Nov 24 22:18 TCP:35773-12345 -rw------- 1 root root 4464 Nov 24 22:18 TCP:35774-12345 -rw------- 1 root root 3780 Nov 24 22:18 ICP:35775-12345 -rw------- 1 root root 3789 Nov 24 22:1<mark>1 TCP:35776-12345 |</mark> -rw------- 1 root root 3330 Nov 24 22:19 TCP:35777-12345

Figure 18. Snort alert log file.

Here is the content of log file TCP:35776-12345.

11/24-22:19:03.402214 B8:C7:5D:12:CA:CF -> 00:17:F2:44:07:79 type:0x800 len:0x4E 10.0.1.2:12345 -> 10.0.1.13:35776 TCP TTL:64 TOS:0x0 ID:53351 IpLen:20 DgmLen:64 DF \*\*\*A\*\*S\* Seq: 0x2BCBEBF7 Ack: 0x96AC843C Win: 0xFFFF TepLen: 44 TCP Options (8) => MSS: 1460 MOP WS: 3 MOP MOP TS: 250917039 363826197 TCP Options => SackOK EOL 11/24-22:19:03.402306 00:17:F2:44:07:79 -> B8:C7:5D:12:CA:CF type:0x800 len:0x42<br>10.0.1.13:35776 -> 10.0.1.2:12345 TCP TTL:64 TOS:0x0 ID:2095 IpLen:20 DgmLen:52 DF \*\*\* A\*\*\* Seq: 0x96AC843C Ack: 0x2BCBEBF8 Win: 0x73 TcpLen: 32 TCP Options  $(3)$  => NOP NOP TS: 363826448 250917039 11/24-22:19:03.402452 00:17:F2:44:07:79 -> B8:C7:5D:12:CA:CF tupe:0x800 len:0xC2 10.0.1.13:35776 -> 10.0.1.2:12345 TCP TTL:64 TOS:0x0 ID:2096 IpLen:20 DgmLen:180 DF<br>\*\*\*RP\*\*\* Seq: 0x96AC843C Ack: 0x2BCBEBF8 Win: 0x73 TcpLen: 32 TCP Options (3) => NOP NOP TS: 363826448 250917039 11/24-22:19:03.402517 00:17:F2:44:07:79 -> B8:C7:5D:12:CA:CF type:0x800 len:0x42<br>10.0.1.13:35776 -> 10.0.1.2:12345 TCP TTL:64 TOS:0x0 ID:2097 lpLen:20 DgmLen:52 DF \*\*\* A\*\*\*F Seq: 0x96AC84BC Ack: 0x2BCBEBF8 Win: 0x73 TopLen: 32 TCP Options (3) => NOP NOP TS: 363826448 250917039 11/24-22:19:03.405680 B8:C7:5D:12:CA:CF -> 00:17:F2:44:07:79 type:0x800 len:0x42 10.0.1.2:12345 -> 10.0.1.13:35776 TCP TTL:64 TOS:0x0 ID:60494 IpLen:20 DgmLen:52 DF<br>\*\*\*A\*\*\*\* Seq: 0x2BCBEBF8 Ack: 0x96AC843C Win: 0xFFFF TcpLen: 32 TCP Options (3) => NOP NOP TS: 250917042 363826448 

Figure 19. Snort rule successfully detects the file containing "buffer overflow" code.

## 2.2.4. String Detection

If the analyst is looking for a specific piece of data, such as a character string, the analyst could select or create a rule (or rules) to search for this string. These rules could assist with the Data Reduction check. Below is a custom rule designed to detect a specific string. The section after "content:" contains the search string (in this case 99-999-9999). This test string is modeled on a Social Security Number (SSN). More complex Snort rules exist to detect validly formatted SSNs. Similar types of rules could be created or downloaded to detect validly formatted, unencrypted credit card numbers (McMillan, 2009).

Snort rule:

```
alert top any any -> any any (msg:"String Search 999-99-9999";content:"999-99-9999";)
                               Figure 20. Snort rule #4.
```
The above rule will be used to detect the following sample document containing the "string of interest".

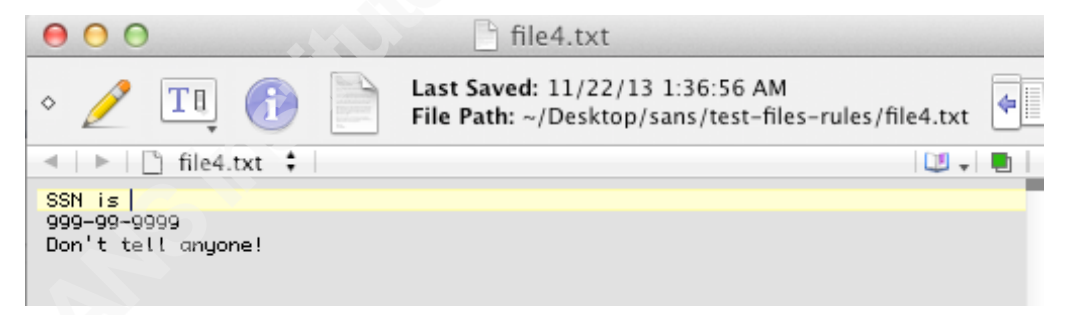

Figure 21. Screenshot of file4.txt.

The tool dd is used to copy a file containing the "string of interest" over Neat.

```
[root@probe-wlan0 folder1]# dd if=/home/nst/folder1/file4.txt | ncat 10.0.1.2 12345
0+1 records in
0+1 records out
38 bytes (38 B) copied, 0.00268721 s, 14.1 kB/s
```
Figure 22. Transfer of file4.txt.

The Snort rule matches against the traffic and generates the log file TCP:35777-12345.

[root@probe-wlan0 folder1]# cd /var/log/snort/10.0.1.13 [root@probe–wlan0 10.0.1.13]# ls −l total 32 -rw------- 1 root root 4464 Nov 24 22:18 TCP:35773-12345 -rw------- 1 root root 4464 Nov 24 22:18 TCP:35774-12345 -rw------- 1 root root 3780 Nov 24 22:18 TCP:35775-12345<br>-rw------- 1 root root 3789 Nov 24 22:19 ICP:35776-12345 -rw------- 1 root root 3330 Nov 24 22:19<mark> TCP:35777-12345</mark>

Figure 23. Snort alert log file.

Here is the content of log file TCP:35777-12345.

11/24-22:19:10.165666 B8:C7:5D:12:CA:CF -> 00:17:F2:44:07:79 type:0x800 len:0x4E 10.0.1.2:12345 -> 10.0.1.13:35777 TCP TTL:64 TOS:0x0 1D:57924 IpLen:20 DgmLen:64 DF<br>\*\*\*A\*\*S\* Seq: 0x8B9C10A Ack: 0xCD823943 Win: 0xFFFF TcpLen: 44<br>TCP Options (8) => MSS: 1460 NOP WS: 3 NOP NOP TS: 250923791 363832945 TCP Options  $\Rightarrow$  SackOK EOL 11/24-22:19:10.165763 00:17:F2:44:07:79 -> B8:C7:5D:12:CR:CF type:0x800 len:0x42 10.0.1.13:35777 -> 10.0.1.2:12345 TCP TTL:64 TOS:0x0 ID:40756 IpLen:20 DgmLen:52 DF<br>\*\*\*R\*\*\*\* Seq: 0xCD823943 Ack: 0x8B9C10B Win: 0x73 TcpLen: 32 TCP Options (3) => NOP NOP TS: 363833211 250923791  $11/24-22:19:10.165979 00:17:F2:44:07:79 -> BS:C7:5D:12:CA:CF type:0×800 len:0×68 10.0.1.13:35777 -> 10.0.1.2:12345 TCP ITL:64 TOS:0×0 10:40757 1pLen:20 DgmLen:90 DF$ \*\*\*AP\*\*\* Seq: 0xCD823943 Ack: 0x8B9C10B Win: 0x73 TepLen: 32 TCP Options (3) => NOP NOP TS: 363833212 250923791 SSN is .999-99-9999.Don't tell anyone! 11/24-22:19:40.056052 00:17:F2:44:07:79 -> B8:C7:5D:12:CA:CF type:0x800 len:0x42<br>10.0.1.13:3577 -> 10.0.1.2:12345 TCP TTL:64 TOS:0x0 ID:40758 lpLen:20 DgmLen:52 DF \*\*\*R\*\*\*F Seq 8 CD823969 Rck: 0x8B9C10B Win: 0x73 TcpLen: 32<br>TCP Options (3) => NOP NOP TS: 363833212 250923791 11/24-22:19:10.172954 B8:C7:5D:12:CA:CF -> 00:17:F2:44:07:79 type:0x800 len:0x42 10.0.1.2:12345 -> 10.0.1.13:35777 TCP TTL:64 TOS:0x0 ID:5644 Iplen:20 DgmLen:52 DF \*\*\*A\*\*\*\* Seq: 0x8B9C10B Ack: 0xCD823943 Win: 0xFFFF TopLen: 32 TCP Options (3) => NOP NOP TS: 250923800 363833211

Figure 24. Snort rule successfully detects the "string of interest".

#### $3<sub>1</sub>$ **Conclusion**

Digital forensic examination of a filesystem can at times be an arduous process. An analyst should leverage tools as much as possible to automate parts of the process and to reduce the likelihood of human error when performing repetitive tasks or when searching for "a needle in a haystack". Several network tools were combined and tested to evaluate for suitability with respect to inspection of files on a digital forensic "target" filesystem. A number of IDS rules were selected, modified, and/or created with the goal of detecting specific data of interest in sample files. Each rule successfully detected the data of interest in the sample files. It is concluded that repurposing these network tools can indeed assist with the automation of some aspects of the digital forensic examination of a filesystem.

#### $\mathbf{4}_{-}$ **References**

- Carrier, B. (2005). File System Forensic Analysis. (pp. 60-64). Boston, MA: Pearson Education, Inc.
- Community Rules (2013). Download Snort Rules. Retrieved November 23, 2013, from Snort Web site: http://www.snort.org/snort-rules/
- Emerging Threats (2013). Index of /open/snort-2.9.0/rules. Retrieved October 29, 2013, from Emerging Threats Web site: http://rules.emergingthreats.net/open/snort- $2.9.0$ /rules/
- Gibson, C. (2013). Neat. Retrieved September 3, 2013, from Nmap Web site: http://nmap.org/ncat/
- Henderson, R., & Blankenbaker, P. (2013). Network Security Toolkit. Retrieved July 16, 2013, from Network Security Toolkit Web site: http://networksecuritytoolkit.org/nst/index.html
- Hobbit (1996). Netcat 1.10. Retrieved August 16, 2013, from Sourceforge Web site: http://nc110.sourceforge.net
- Honeynet Project Staff. (2002). Know Your Enemy. (p. 62). Indianapolis, IN: Addison-Wesley Professional.
- Lee, R. (2012). SANS Digital Forensics and Incident Response Poster. (p. 2). Retrieved January 11, 2014, from SANS Web site: https://blogs.sans.org/computerforensics/files/2012/06/SANS-Digital-Forensics-and-Incident-Response-Poster- $2012.pdf$
- Lockhart, A. (2006). Network Security Hacks. (2nd ed., p. 374). Sebastopol, CA: O'Reilly Media, Inc.
- Maurya, A. (2009). Remote Mirroring Using nc and dd. Retrieved October 29 2013, from Linux Journal Web site: http://www.linuxjournal.com/content/tech-tip-remote-mirroring-using-nc-and-dd
- McMillan, J. (2009). Using Snort to Detect Clear Text Credit Card Numbers. Retrieved November 23, 2013 from SANS Web site: http://www.sans.org/securityresources/idfaq/snort-detect-credit-card-numbers.php
- OpenIOC (2011). An Introduction to OpenIOC. (p. 4). Retrieved January 11, 2014, from OpenIOC Web site: http://openioc.org/resources/An Introduction to OpenIOC.pdf

- Roesch, M. (2013). Snort homepage. Retrieved October 29 2013, from Snort Web site: http://www.snort.org
- Snort Rules (2013). Open Source, Snort Rules. Retrieved November 23, 2013, from Sourcefire Web site: http://www.sourcefire.com/products/open-source

#### 5. **Appendix**

#-----------------

# Snort rules used in SANS paper. See body of paper for description and references. #------------------

alert tcp any any -> any any (msg:"POLICY confidential"; flow: established; pcre:"/CONFIDENTIAL//NOAGENTS/ism"; classtype:policy-other; sid:9000001;  $rev:1)$ 

alert tcp any any -> any any (msg:"INDICATOR-COMPROMISE config.inc.php in iframe":

flow:to\_client,established; file\_data; content:"<iframe"; content:"config.inc.php"; within:100; content:"</iframe>"; reference:url,blog.sucuri.net/2013/05/ auto-generated-iframes-to-blackhole-exploit-kit-following-the-cookie-trail.html; classtype:malware-trojan; sid:26585; rev:9;)

alert tcp any any -> any any (msg: "Possible exploit"; content: "[90]";)

alert tcp any any -> any any (msg:"String Search 999-99-9999";content:"999-99-9999";)

# **Upcoming Training**

# **Click Here to**<br>{ Get CERTIFIED!}

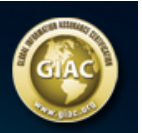

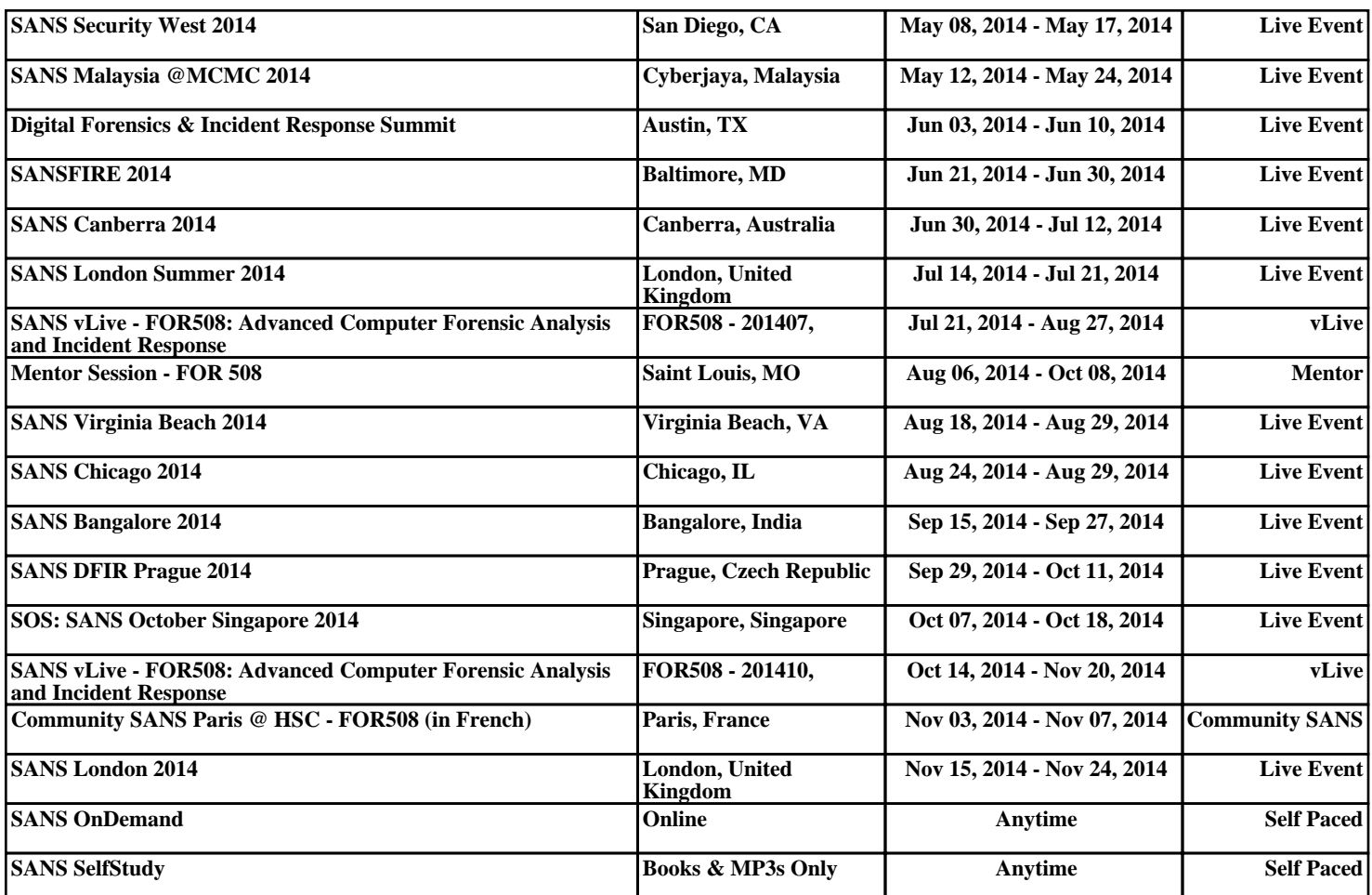

# **Upcoming Training**

# **Click Here to**<br>{ Get CERTIFIED!}

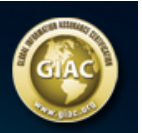

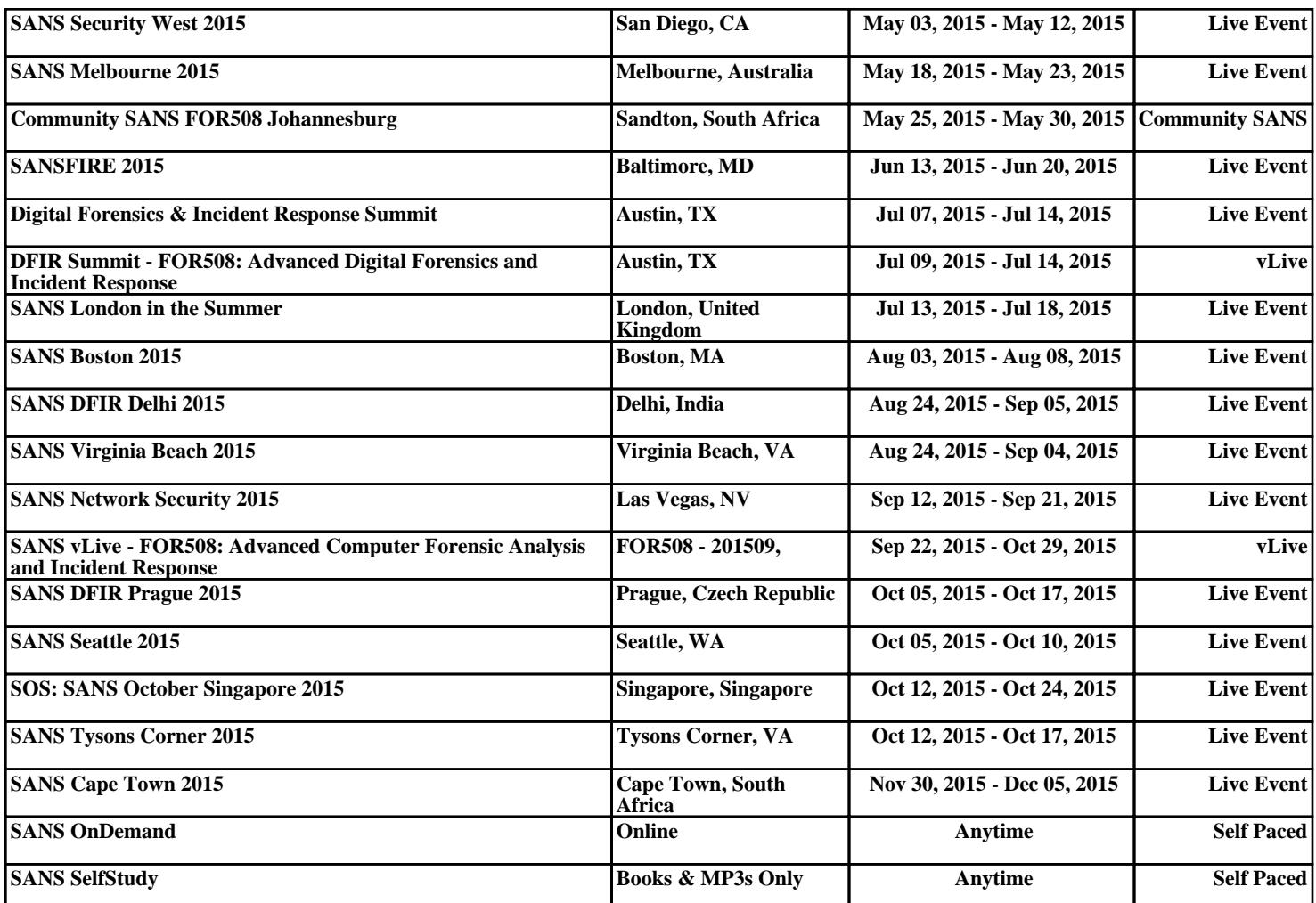